# Wando horus Add the Chorus Calendar to your iPhone! It's super easy.

Here is the link to the .ics file:

[https://calendar.google.com/calendar/ical/c\\_1f448d4d701f59d9cbd8a7bd8a895afae2a36785037f6003eb99bfa](https://calendar.google.com/calendar/ical/c_1f448d4d701f59d9cbd8a7bd8a895afae2a36785037f6003eb99bfa84a60d98d%40group.calendar.google.com/public/basic.ics) [84a60d98d%40group.calendar.google.com/public/basic.ics](https://calendar.google.com/calendar/ical/c_1f448d4d701f59d9cbd8a7bd8a895afae2a36785037f6003eb99bfa84a60d98d%40group.calendar.google.com/public/basic.ics)

- 1. **Copy the link above** on your iPhone by selecting the whole thing and hitting "copy"
- 2. Then go to your **Calendar:**

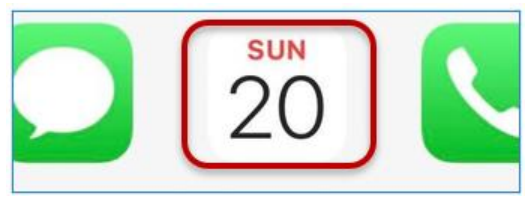

#### 3. At the bottom, click **Calendars**:

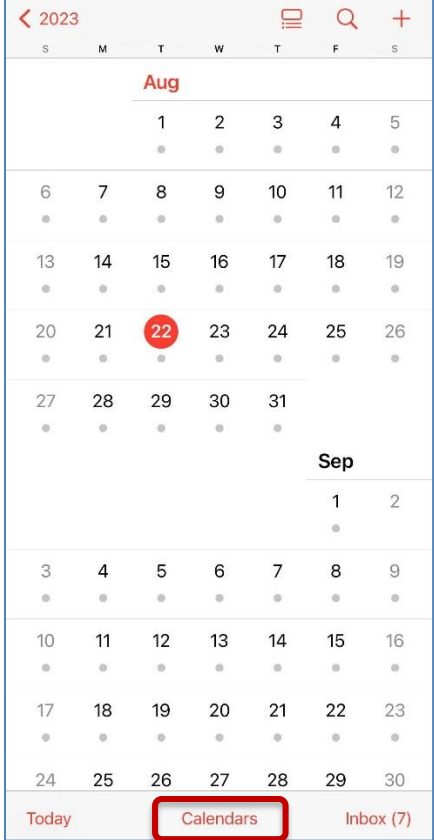

### 4. At the bottom, click **Add Calendar**:

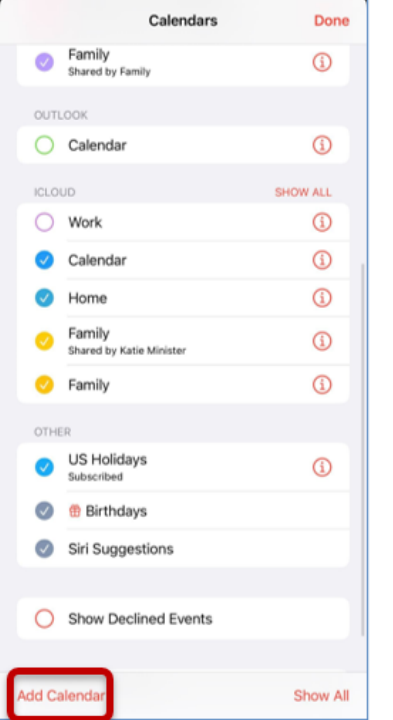

# 5. Choose **Add Subscription Calendar:**

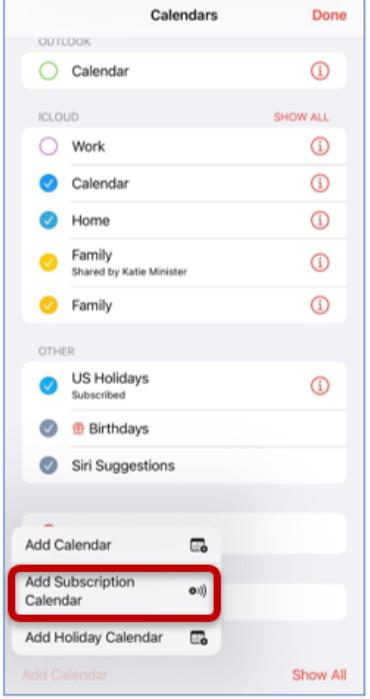

6. **Paste** the link from Step 1 then click **Subscribe**:

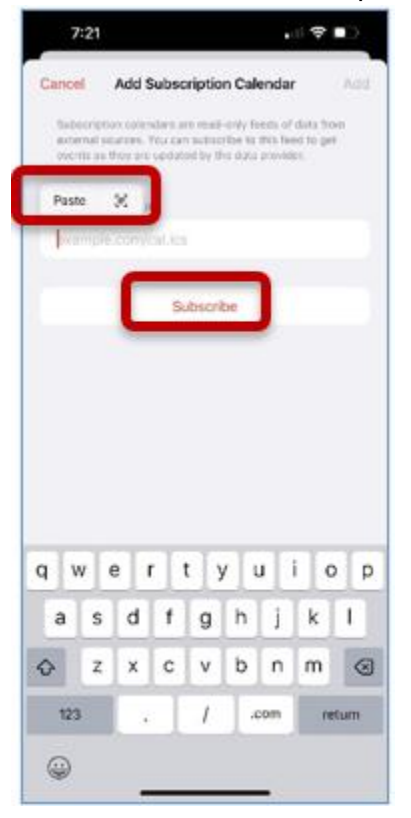

### 7. Click **Add**:

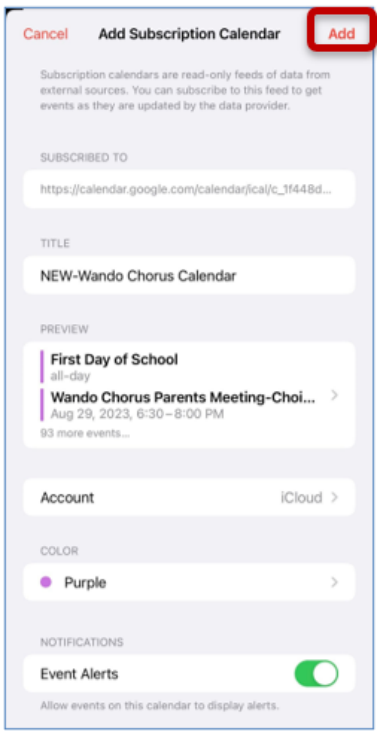

8. That's it! When you open your **Calendar** icon, you will see the *always-up-to-date* Chorus events. The Chorus calendar will come through in a different color than your regular/personal calendar.

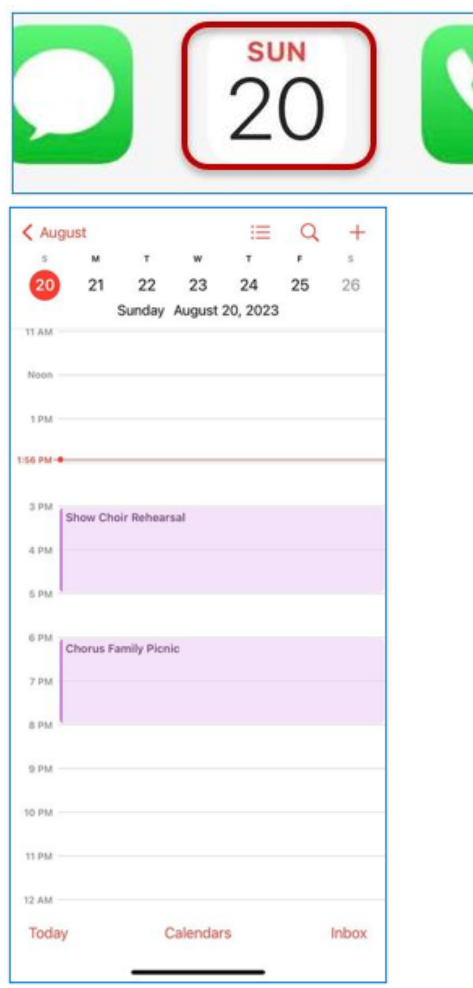